## **COPERNICUS PRODUCT ACCESS: SEND A FEEDBACK**

1. Connect on Copernicus pilot tool website on the following address:

http://copernicus.work-with.us/

2. On the homepage, click on "Feedback" button:

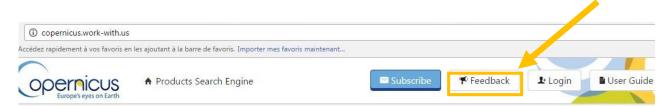

## Copernicus offers you 415 products and services

| Search Copernicus products by name or keyw | ord    |
|--------------------------------------------|--------|
| Enter a name or keyword                    | Search |
|                                            |        |

3. On the feedback page, fill in the form with name, your email and query/feedback and click on "Submit" once completed.

## Feedback and questions

| Send your feedback or qu<br>We would like to hear from you | iestions |  |
|------------------------------------------------------------|----------|--|
| Name                                                       |          |  |
| First                                                      | Last     |  |
| Email *                                                    |          |  |
| Query*                                                     |          |  |
|                                                            |          |  |
|                                                            |          |  |
| Submit                                                     |          |  |